### MANUEL D'INSTRUCTIONS PROTOCOLE MODBUS-RTU

# C.A 2150

**FRANCAIS NOTICE D´INSTRUCTIONS** 

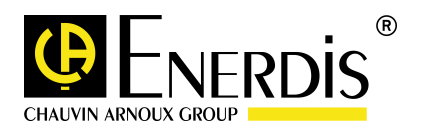

### **INDEX**

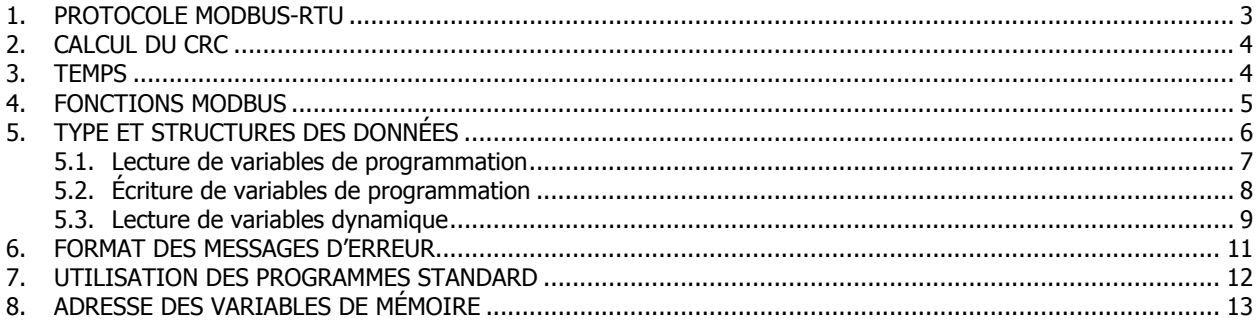

#### 1. PROTOCOLE MODBUS RTU

 Le protocole MODBUS RTU est un format de transmission série de données utilisées dans les communications avec PLC et facilement adaptable à d'autres types d'instruments en raison de la structure particulière des messages (il n'opère pas avec des variables concrètes mais avec seulement des adresses de mémoire).

Utiliser un standard universel comme le protocole MODBUS permet à un instrument de se raccorder dans des systèmes existants sans nécessité de créer des programmes de communication spécifiques.

 De plus, la quantité et la variété des données de procès peuvent être infinie car il n'est pas nécessaire de spécifier le paramètre ou les paramètres désirés mais seulement l'adresse et la quantité à transmettre.

#### Les définitions suivantes sur le protocole modbus sont données dans une forme simplifiée.

En protocole MODBUS RTU, les messages ne disposent pas de caractère délimiteur de début ou de fin. Un message doit être précédé d'un silence d'au moins 3,5 fois le temps d'un caractère et doit finir par un silence de même duré

Le premier caractère d'une trame est l'adresse de l'esclave, suivi par le numéro de fonction et par les bytes d'information avec deux bytes de checksum (CRC).

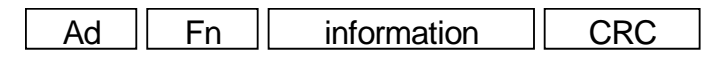

Le format de caractère est de 10 bits : 1 bit de start, 8 bits de données & 1 bit de stop.

#### 2. CALCUL DU CRC (selon format MODBUS RTU)

- 1. Charger un registre de 16 bits avec H'FFFF (tous '1'). Son nom sera registre CRC.
- 2. Faire Ex-OR (OR exclusif) du premier byte de la trame avec le byte de poids faible du registre CRC et placer le résultat en CRC.
- 3. Tourner 1 bit à la droite du registre CRC (vers le LSB) placer à zéro le MSB. Extraire et examiner le LSB
- 4. Si le LSB est '0' retourner au point 3. Si le LSB est '1', faire un Ex-OR du CRC avec valeur de 16 bits H'A001 (1010 0000 0000 0001).
- 5. Répéter les points 3 et 4 jusqu'à compléter un total de 8 rotations au bout desquelles on aura traité le premier byte de la trame.
- 6. Répéter les points 2 à 5 pour le byte suivant. Continuer ces opérations pour tous les bytes de la trame.
- 7. Placer le CRC obtenu à la fin de la trame de façon à ce que le byte de poids faible soit envoyé en premier.

Polynôme CRC :  $2^{15}$  +  $2^{13}$  +  $2^{0}$ Valeur initiale CRC : H'FFFF

#### 3. TEMPS

L'instrument détecte le début d'un message quand il reçoit un caractère valide (contenant son adresse ou l'adresse 00) dans un intervalle de temps d'au moins 3,5 fois la longueur d'un caractère.

Ci-dessous une trame écoulée dans un intervalle de même durée.

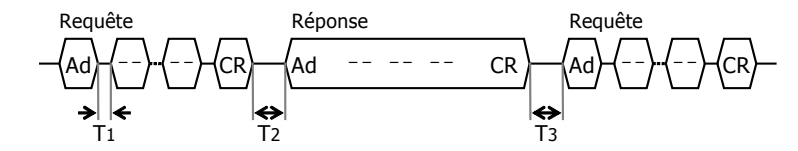

- T1 : temps entre deux caractères (minimal 0, maximal 3,5CT)
- T2 : temps entre question et réponse (3,5CT minimal)
- T3 : temps entre réponse et question suivante (3,5CT minimal)

CT = temps que met 1 caractère pour être transmis.

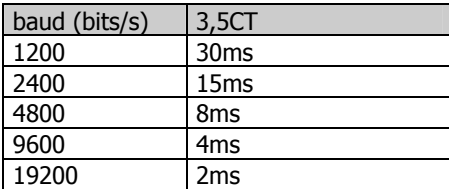

#### 4. FONCTIONS MODBUS

Les fonctions MODBUS supportées par l'instrument sont les suivantes :

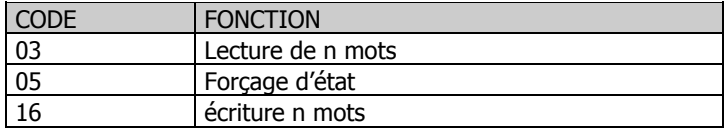

Fonction 03 Utilisée pour lire, en format virgule flottante, les variables dynamiques telles que valeur d'affichage, pic, val, tare, … selon le modèle.

**Fonction 05** Utilisée pour donner des ordres à l'instrument te type "faire une tare", "RAZ de tare", "RAZ de PIC",

Fonction 16 Utilisée pour écrire dans la mémoire de l'instrument des variables de programmation en format word.

#### 5. TYPE ET STRUCTURE DES DONNEES

L'instrument gère différents types de données accessibles à l'opérateur par la programmation, l'affichage aux affichages frontaux ou à travers la communication série RS232C ou RS485. Les données sont situées, selon leur type, dans des zones de mémoire spécifiques, avec adresses qui s'incrémentent de 1 par byte à partir de la position zéro. Ci-dessous, sont indiquées les zones mémoire selon les types de données contenues et les fonctions MODBUS nécessaires à leur gestion.

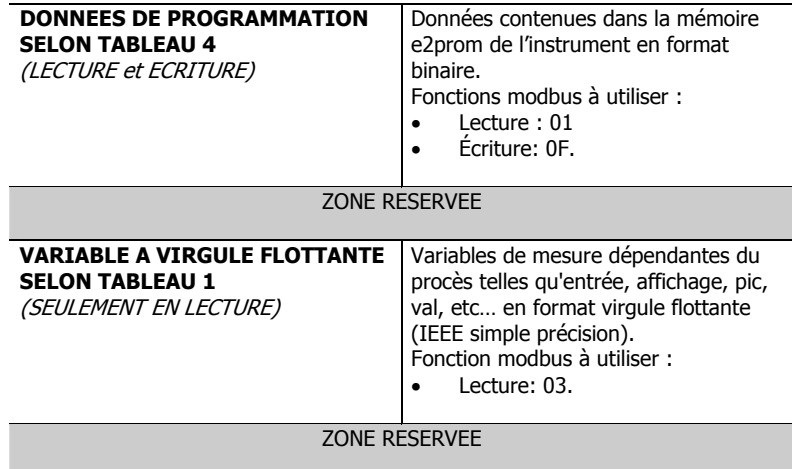

Les VARIABLES DE CONTROLE ne se situent pas en zone de mémoire mais consistent en des commandes que l'instrument interprète comme des ordres à exécuter (voir p. 12).

#### 5.1 Lecture de variables de programmation

### FONCTION 03 (LECTURE N MOTS) **Format d'envoi**

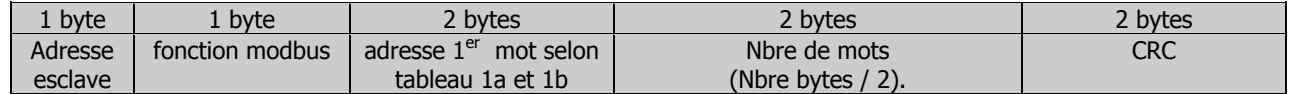

#### Format réponse

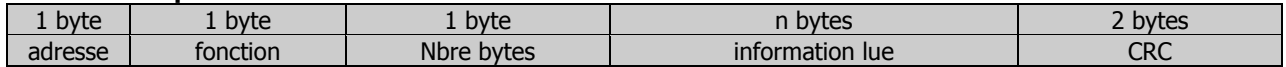

Exemple

**Requête** des valeurs d'affichage du net à l'appareil d'adresse 01

| H'01    | H'03            | H'01                 | H'00 | H'00           | H'02 | H'81 | H'FT |
|---------|-----------------|----------------------|------|----------------|------|------|------|
| Adresse | Fonction modbus | adresse 1er byte     |      | Nombre de mots |      | CRC  |      |
| esclave |                 | d'0<br>selon tableau |      | $-1$           |      |      |      |

#### Réponse

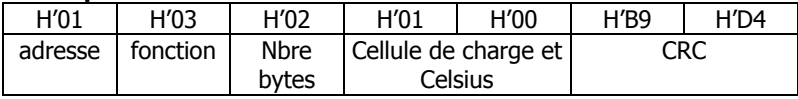

#### 5.2 Écriture de variables de programmation

Les données de programmation listées dans le tableau 4 peuvent être modifiés en écrivant l'adresse avec la fonction 10.

### FONCTION 10 (ÉCRITURE N MOTS)

#### Format envoyé

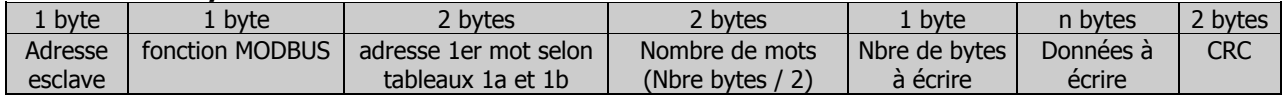

#### Format réponse

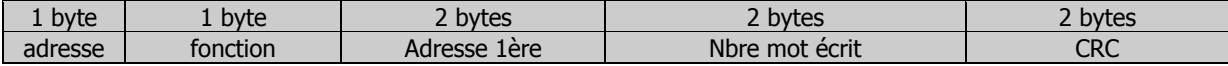

Exemple

#### Programmation du niveau de brillance et de l'envoi de la date, de l'appareil avec l'adresse 01, à l'imprimante

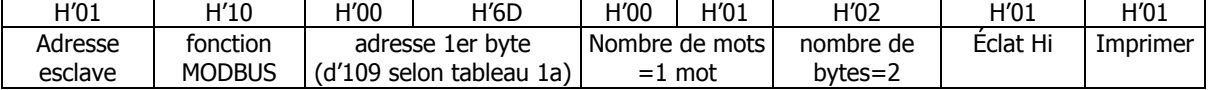

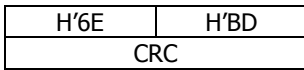

#### Réponse

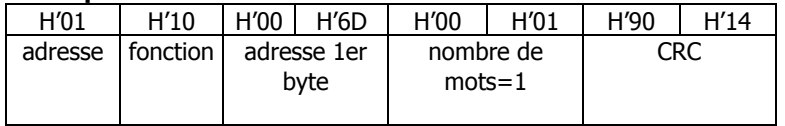

#### 5.3 Lecture de variables dynamiques

Les variables dynamiques peuvent varier en fonction du procès sans que l'utilisateur ait accès aux modifications directement. Les variables dynamiques son normalement les valeurs d'affichage, de pic, de val. . Ses positions en mémoire sont spécifiées sur les tableaux 1a et 1b de l'annexe.

Ces variables sont sollicitées via la fonction MODBUS comme variables de type « entier » de 2 bytes (1 mot).

#### FONCTION 03 (LECTURE N MOTS)

#### Format envoi

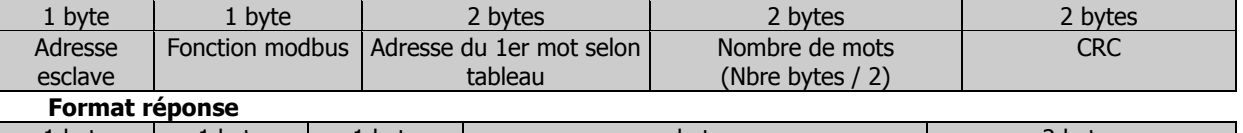

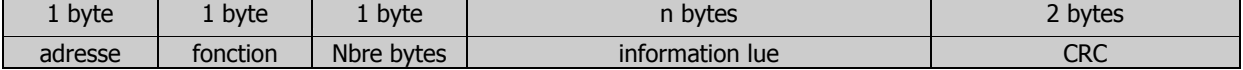

NOTE : Ces variables sont transmises sans le point décimal de l'affichage. Voir indications sur le tableau 1 en annexe. Exemple

#### Demande de la valeur de l'afficheur à l'appareil de l'adresse 01

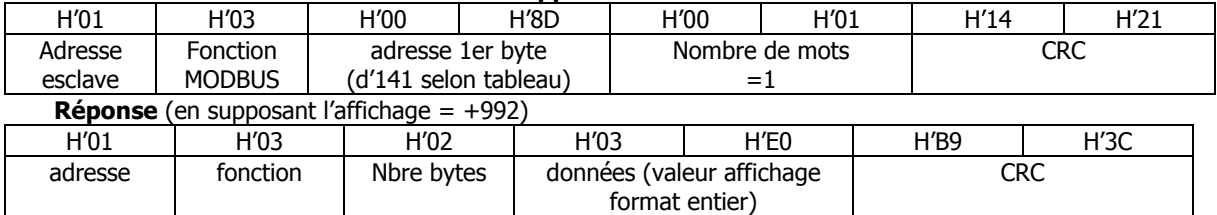

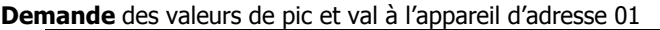

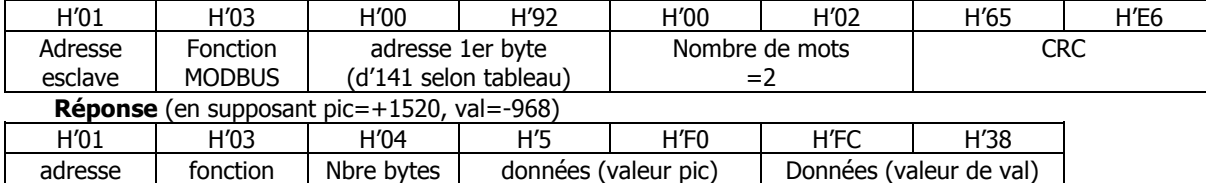

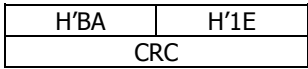

#### Ordres (Variables de contrôle)

Implique l'exécution d'un ordre de la part de l'appareil. L'adresse de la variable se substitue par la commande en indiquant sur le tableau 3 de l'annexe selon le modèle.

## FONCTION 05 *(FORCER L'ÉTAT)*<br>**Format envoi**

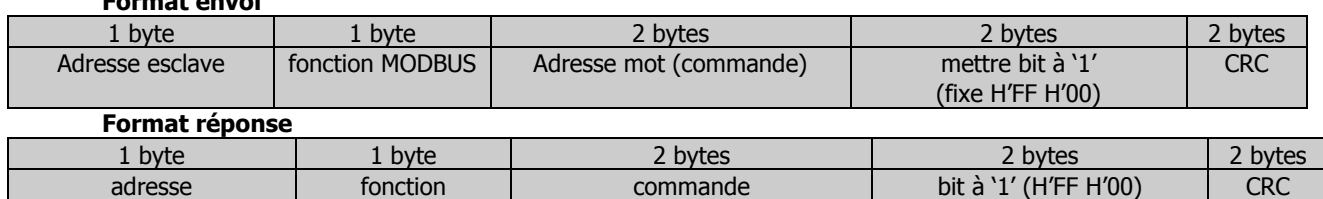

#### 6. FORMAT DES MESSAGES D'ERREUR

#### **Format réponse**

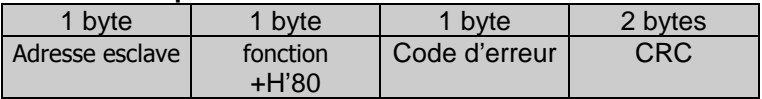

**Exemple : Erreur de données** (code 02) message de l'esclave 01 en réponse à une fonction 03.

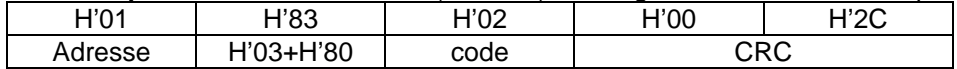

Exemple:

Demande du type d'entrée de l'appareil de l'adresse 01

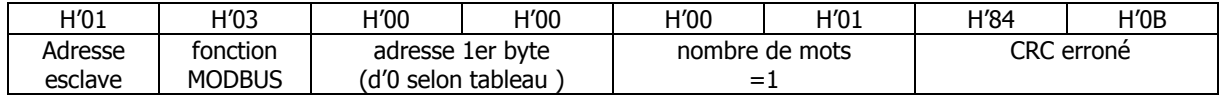

#### Message d'erreur

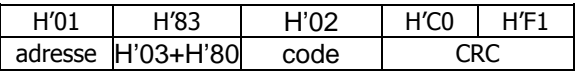

#### 7. UTILISATION DE PROGRAMMES STANDARDS.

#### 7.1. INTRODUCTION

Il existe sur le marché une grande variété de programmes qui permettent de créer un tableau virtuel pour afficher et contrôler sur un écran les données obtenues à travers le port série d'un ordinateur. Le protocole de communication MODBUS est un outil universel pour l'utilisation de ces programmes avec tous types d'appareillages distants. En général, ces programmes scrutent continuellement à une vitesse prédéterminée les adresses sollicitées en fonction du type de données qu'elles contiennent. Le type de données dépend de la fonction MODBUS utilisée. L'information récupérée s'actualise continuellement dans le bus de données selon la forme des trames expliquées en section 2 et il faut seulement extraire chaque variable pour l'afficher dans le format désiré.

 Dû fait que ce ne sont pas toujours les formats standard de MODBUS qui coïncident avec la majorité des instruments de mesure, dans le cas du CA2150, la récupération de données doit se faire avec les descriptions qui suivent.

#### 7.2. RECUPERATION DE VARIABLES EN UTILISANT LA FONCTION 03

En format MODBUS les variables sollicitées au moyen de la fonction 03 sont représentées en formats de mots (=2 bytes) et leur adresse s'incrémente de 1 par mot, c'est-à-dire, une adresse chaque 2 bytes.

 Dans l'instrument, chaque adresse est référencée à un byte et s'incrémente d'une position par byte. Ainsi, une variable « entier » occupe dans l'instrument 2 adresses et en format MODBUS 1 adresse

#### 8. ADRESSE DES VARIABLES DE MÉMOIRE

#### Données de programmation (Lecture / Écriture)

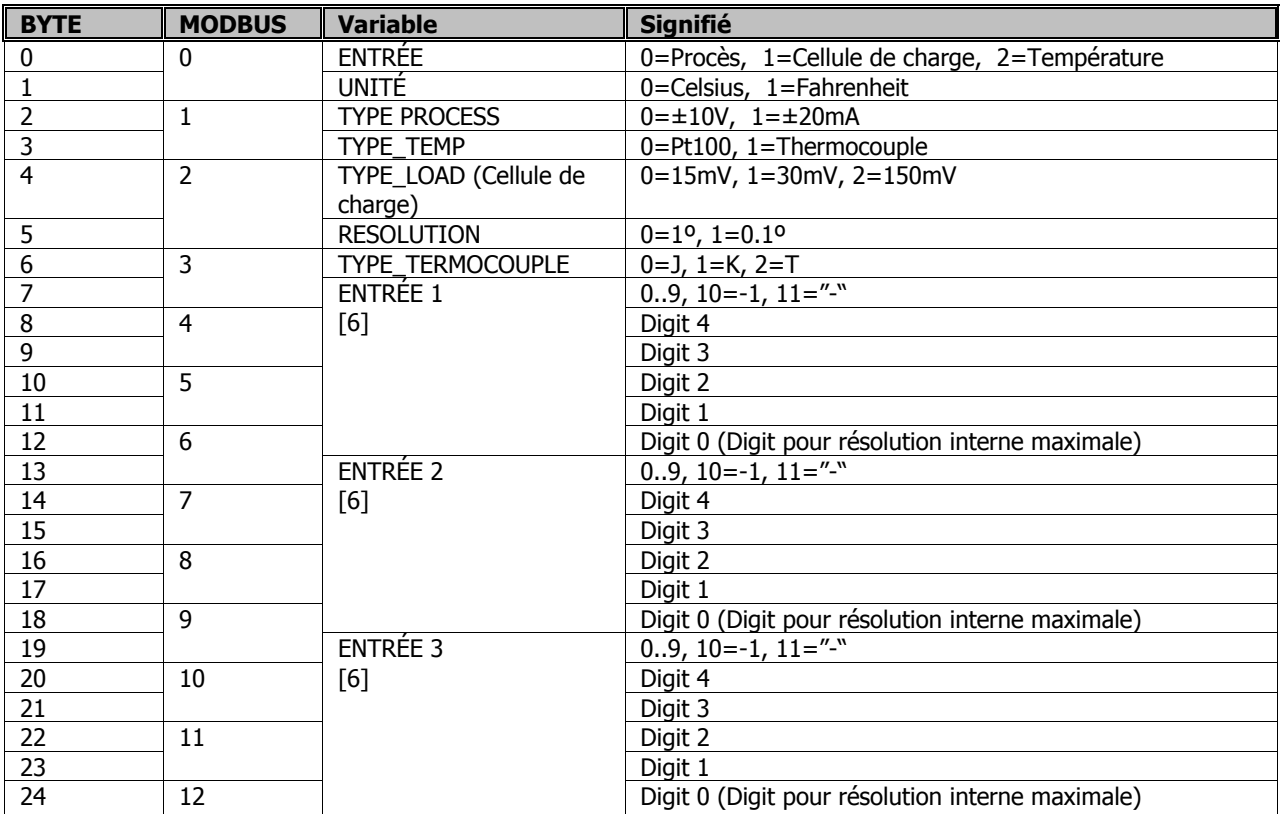

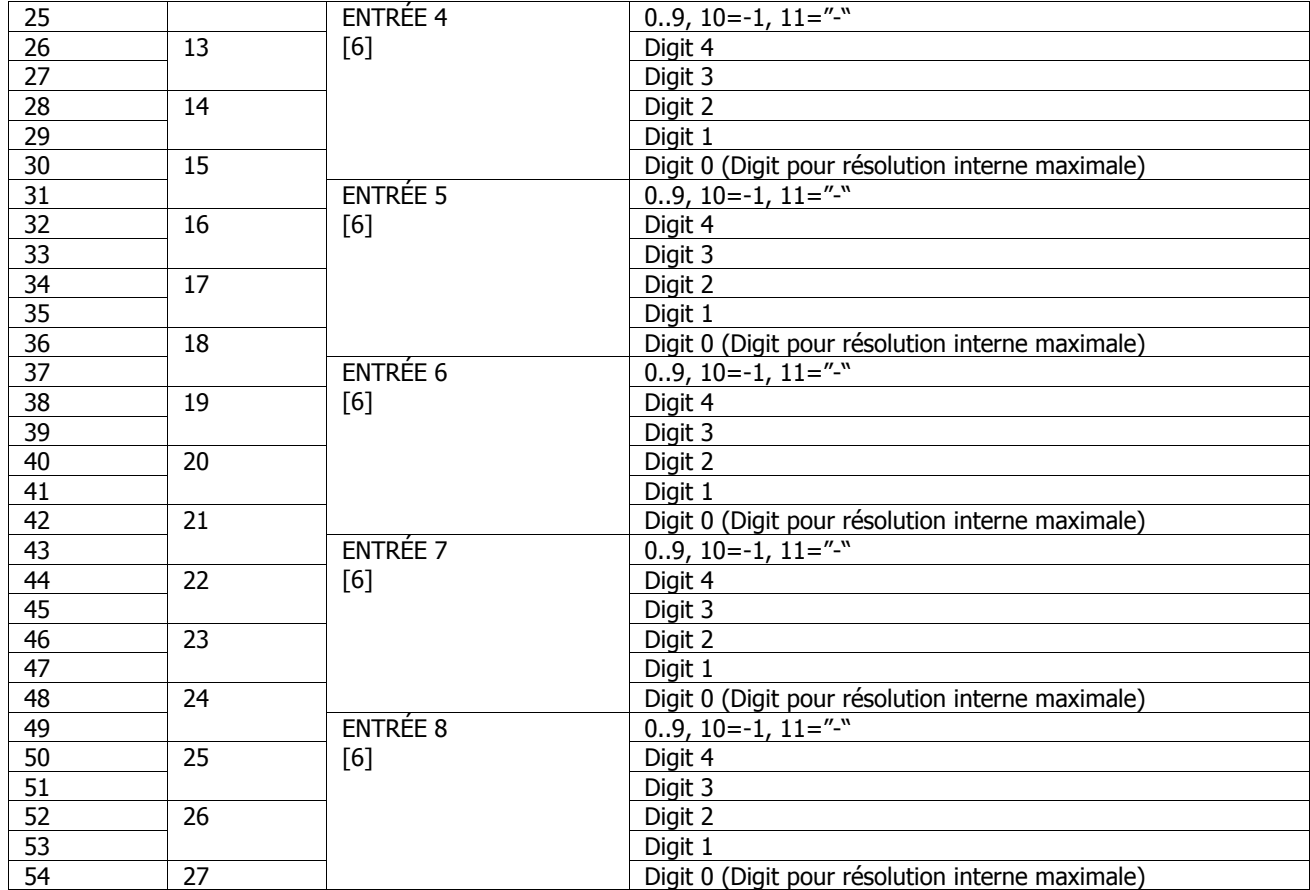

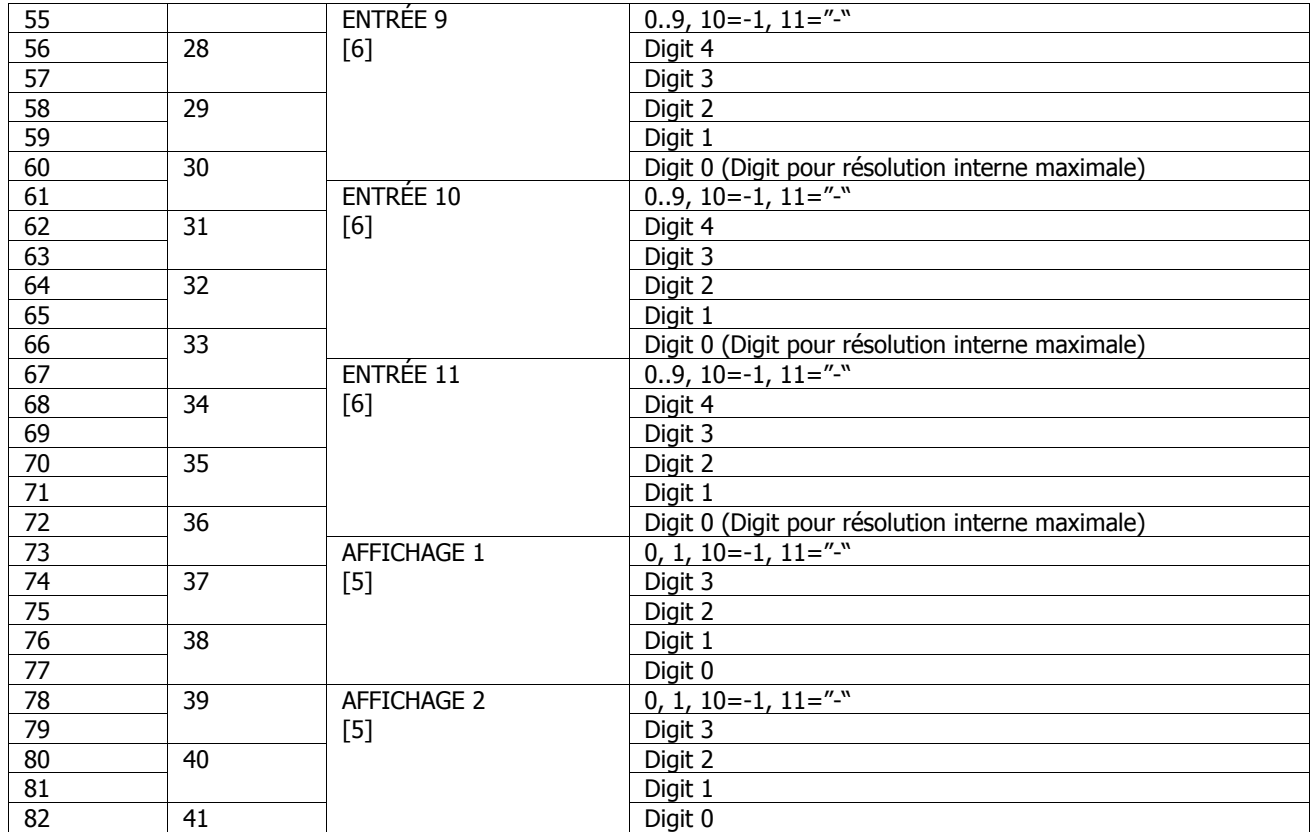

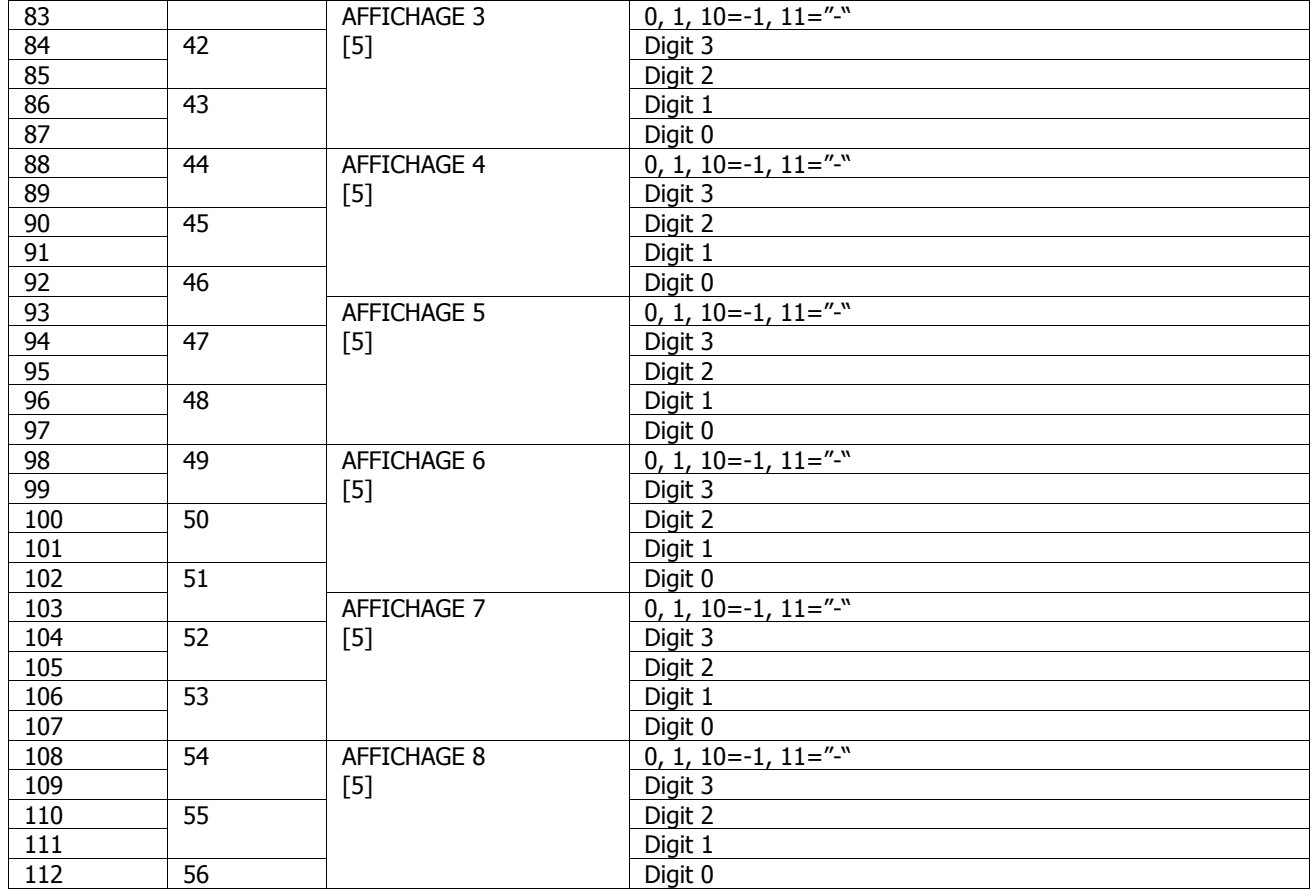

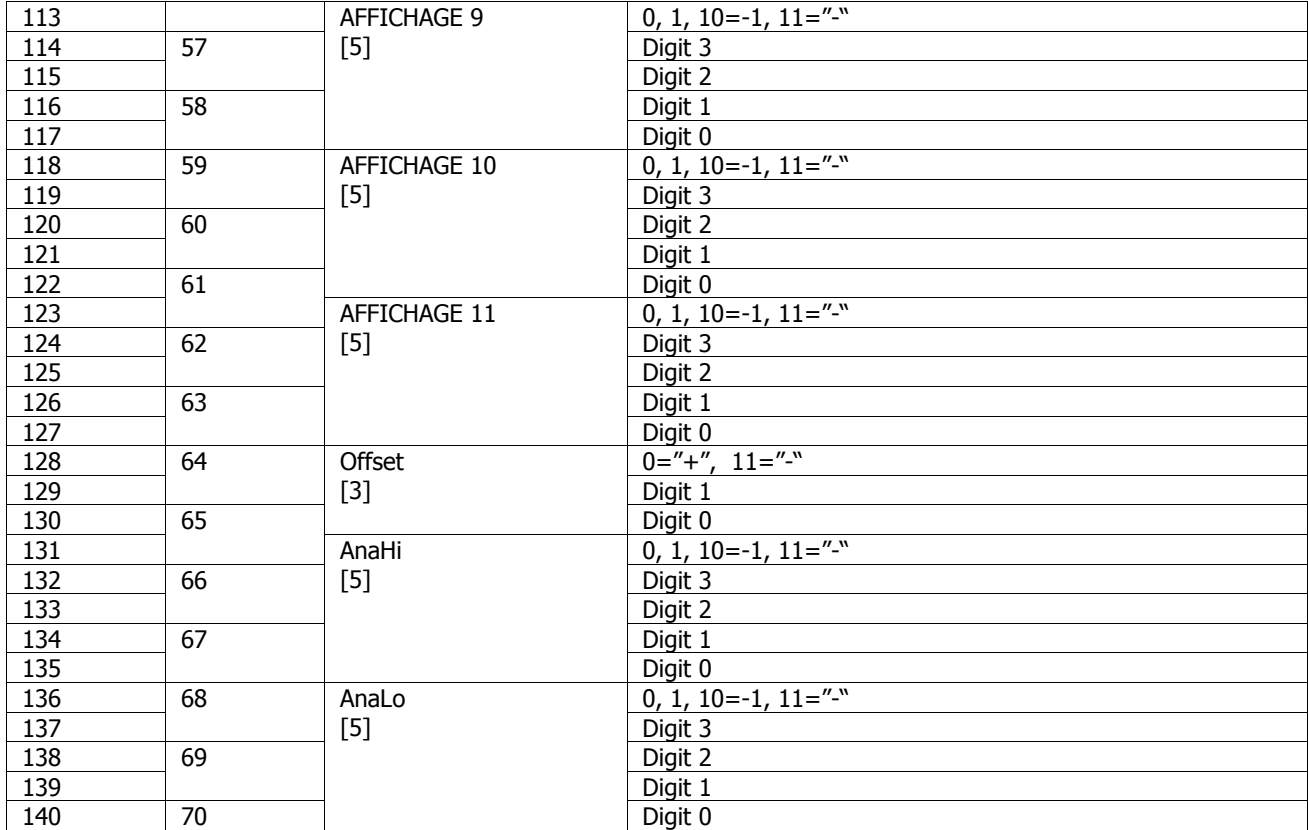

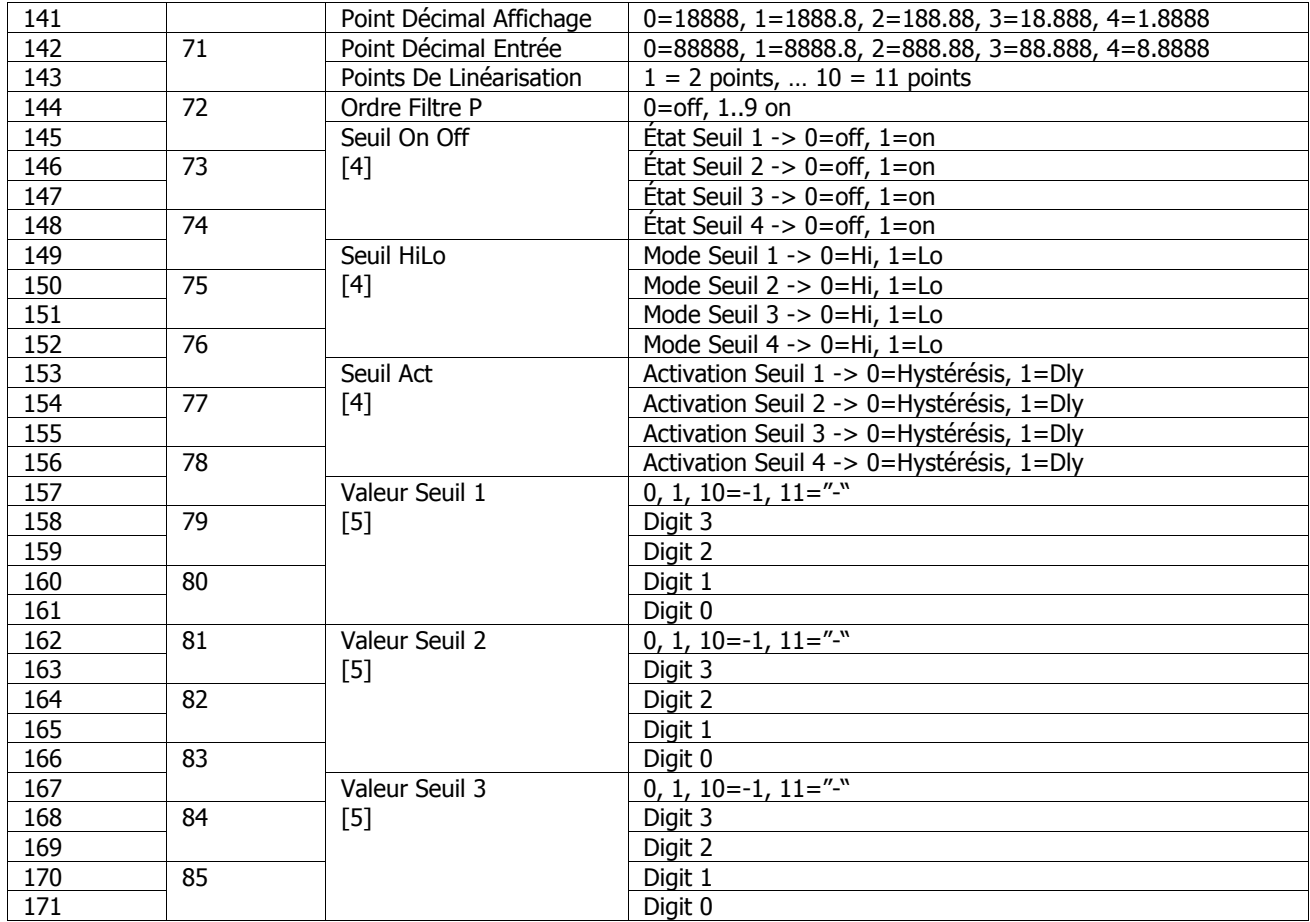

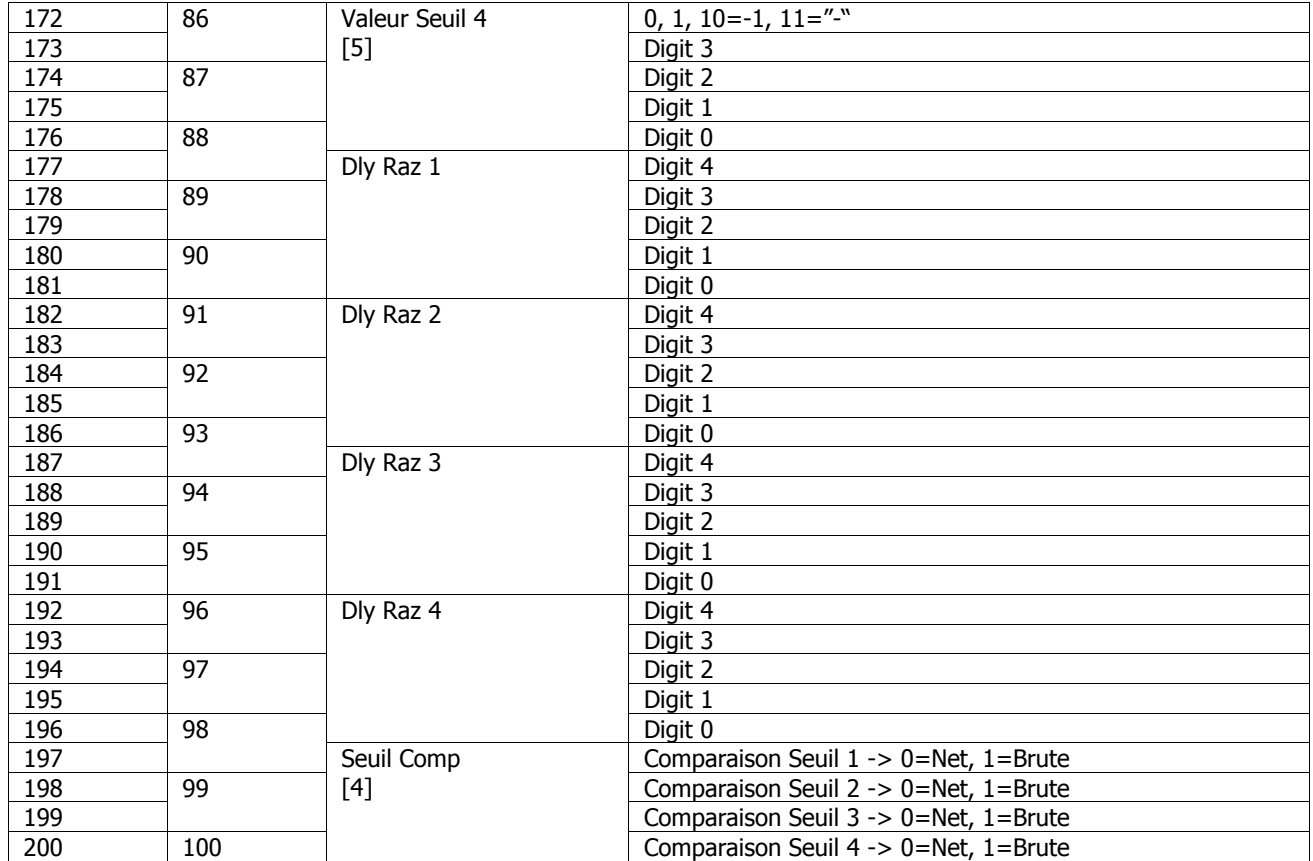

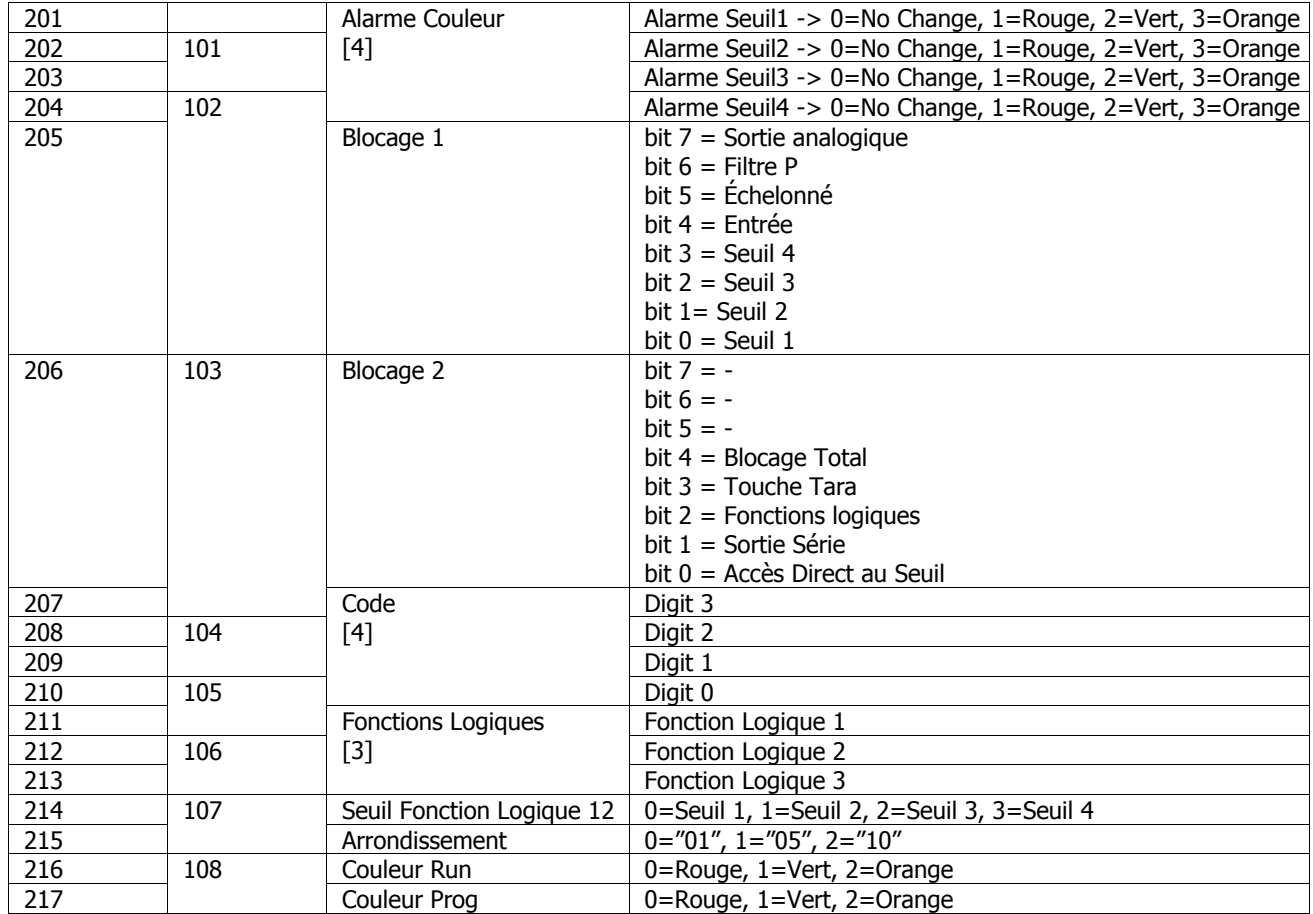

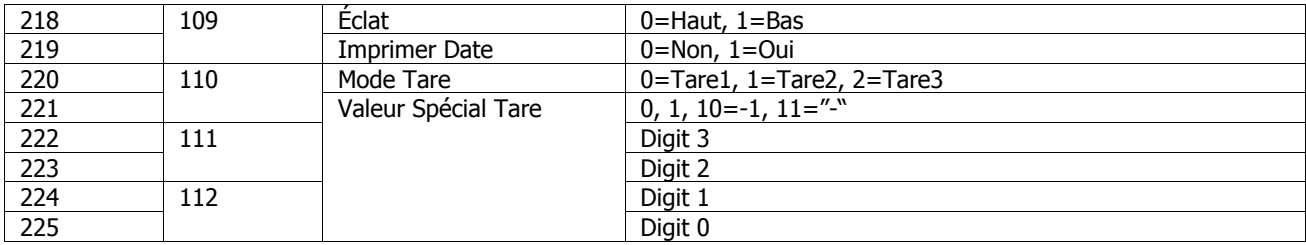

#### Données de programmation (Seulement Lecture)

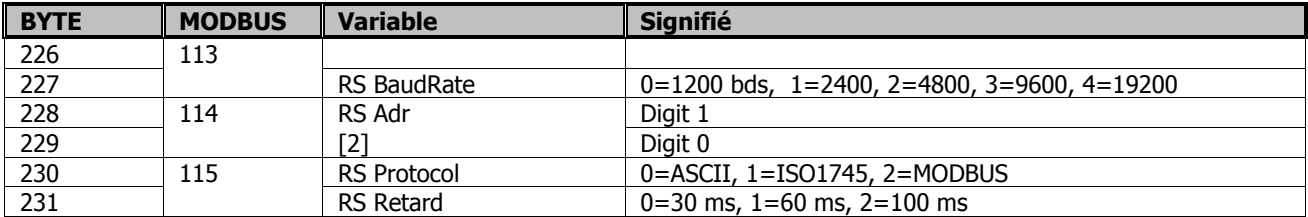

#### Ordre

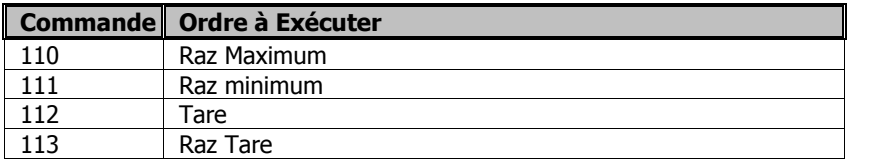

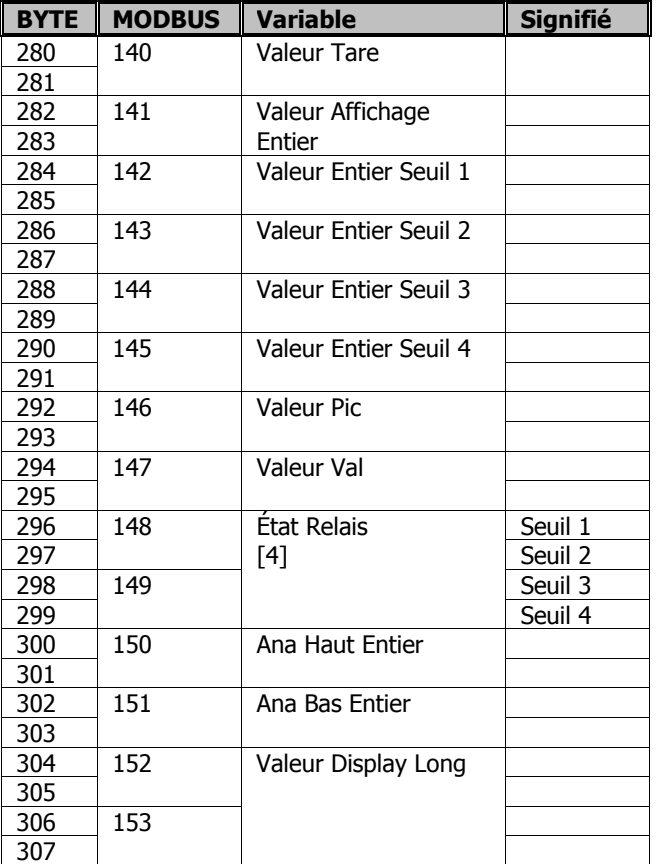

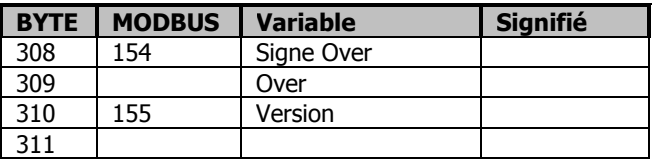

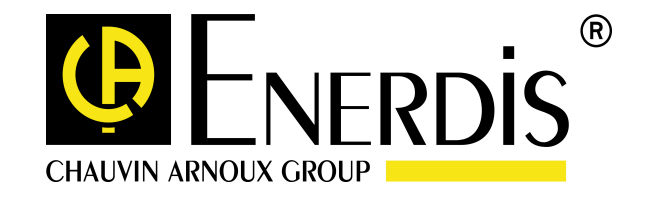

18-09-2007

1-9 Rue d'Arcueil 92120 MONTROUGE - France Tél : (33) 01 47 46 78 00 - Fax : (33) 01 42 53 64 78 - www.enerdis.com